#### AHORA PODÉS PARTICIPAR DE LAS CAPACITACIONES REGISTRÁNDOTE EN EL

#### Sistema de Capacitación

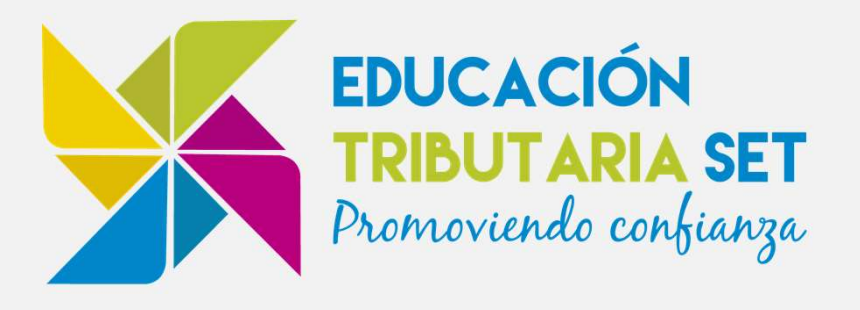

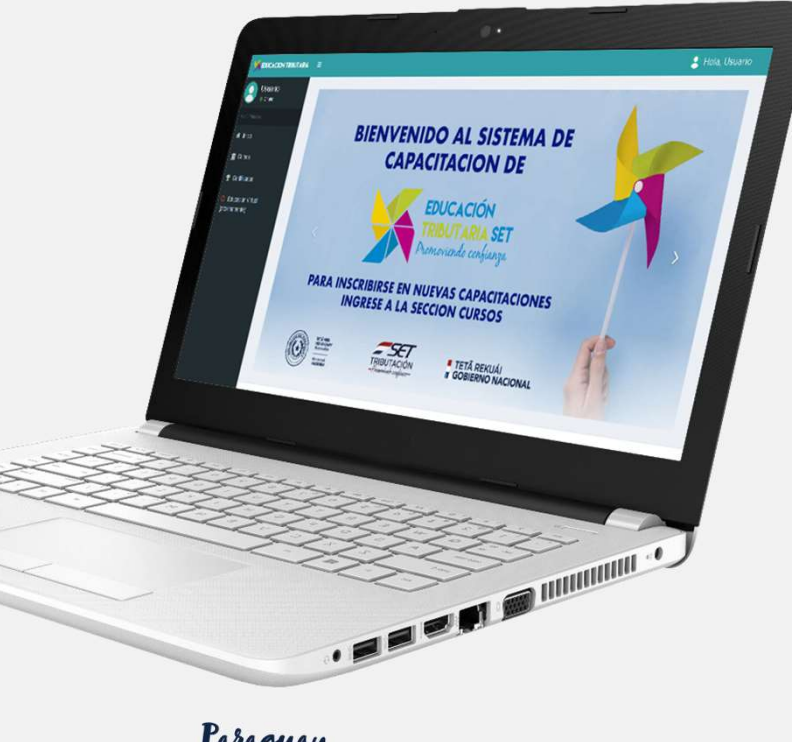

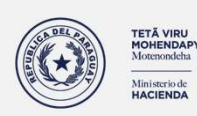

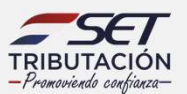

**E TETÃ REKUÁI<br>E GOBIERNO NACIONAL** 

Paraguay<br>de la gente

CON EL PODÉS:

- **Inscribirte a nuevas capacitaciones** sin llamadas
- Emitir al instante tus certificados
- Evaluar a los capacitadores

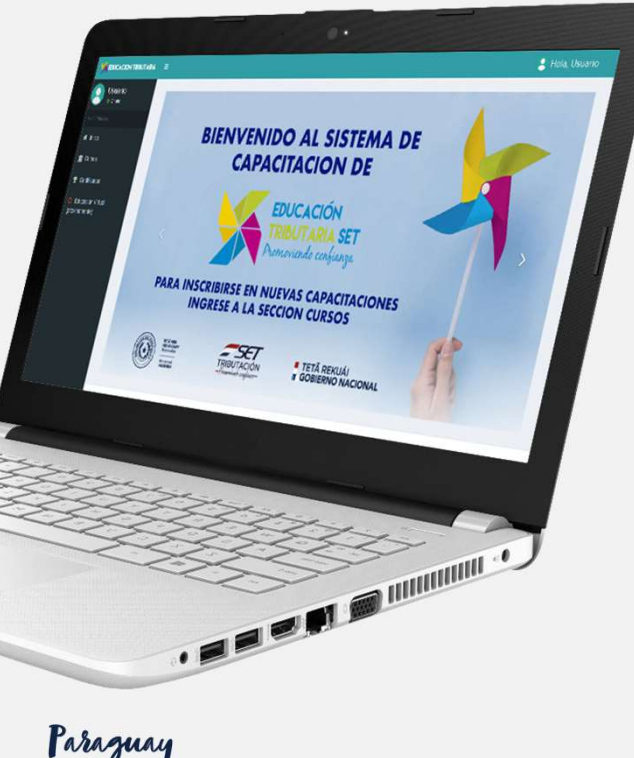

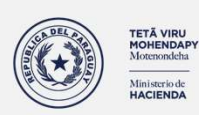

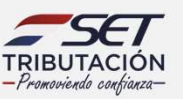

**E TETÃ REKUÁL** GOBIERNO NACIONAL

Paraguay<br>de la gente

Ingresá a la página de la SET www.set.gov.py en la sección

Sistema de Capacitación

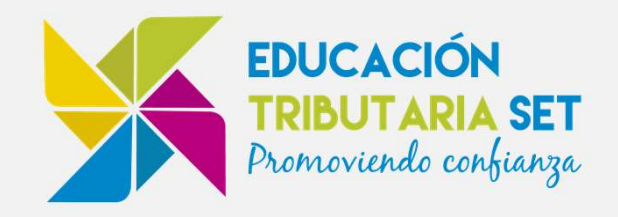

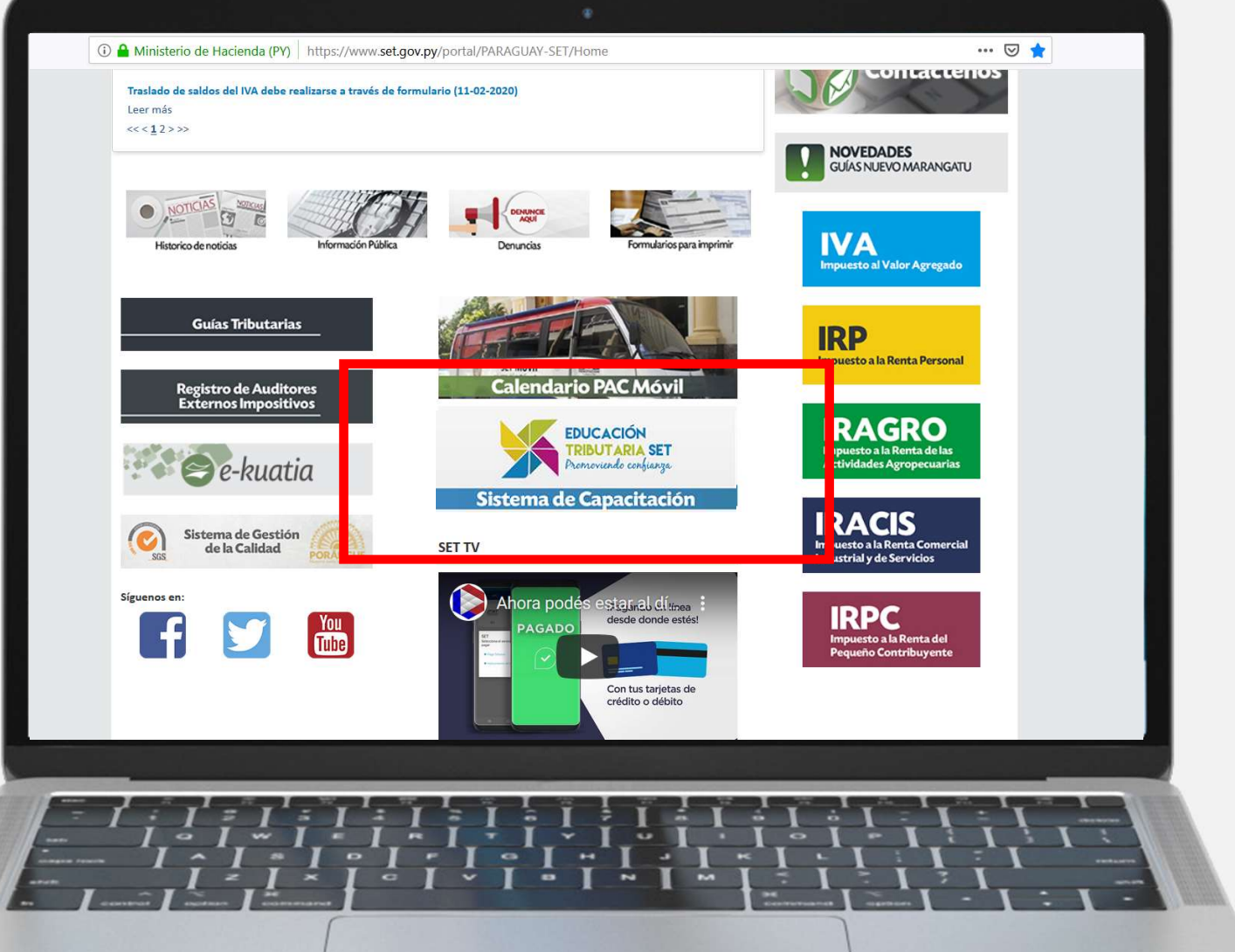

# Registro

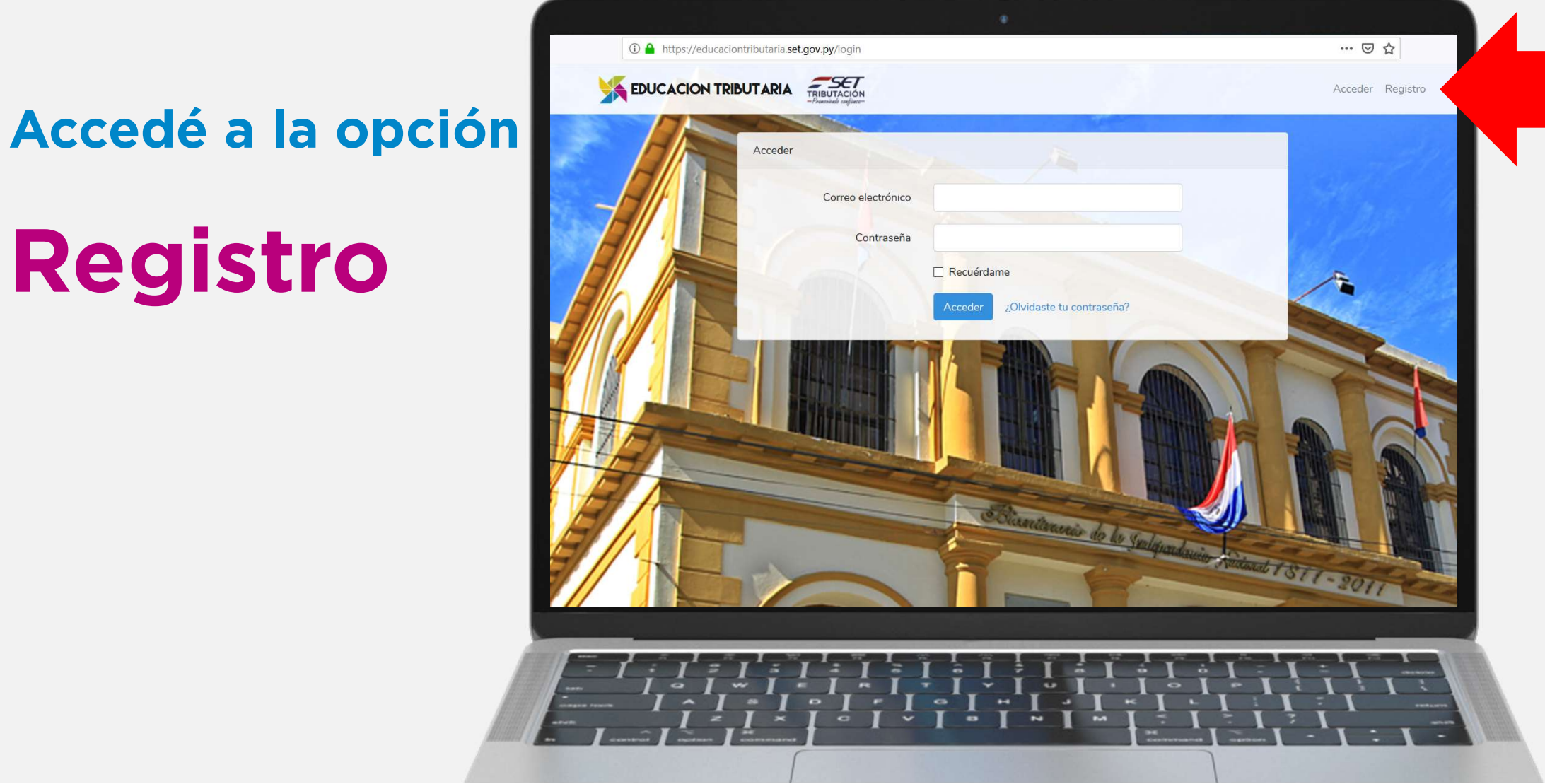

#### Completá los

Datos

## solicitados

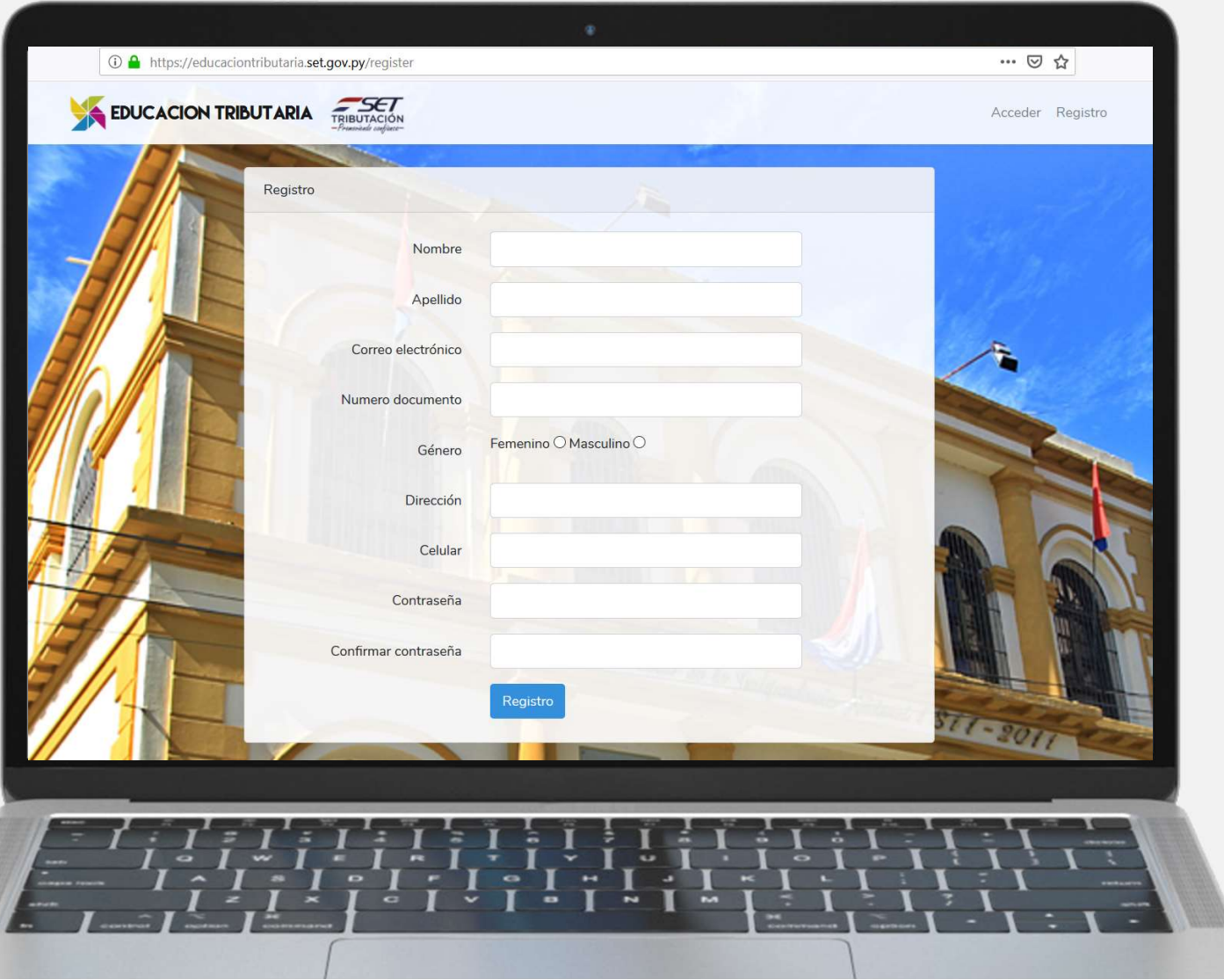

## Visualizará el Mensaje "Verifique su correo"

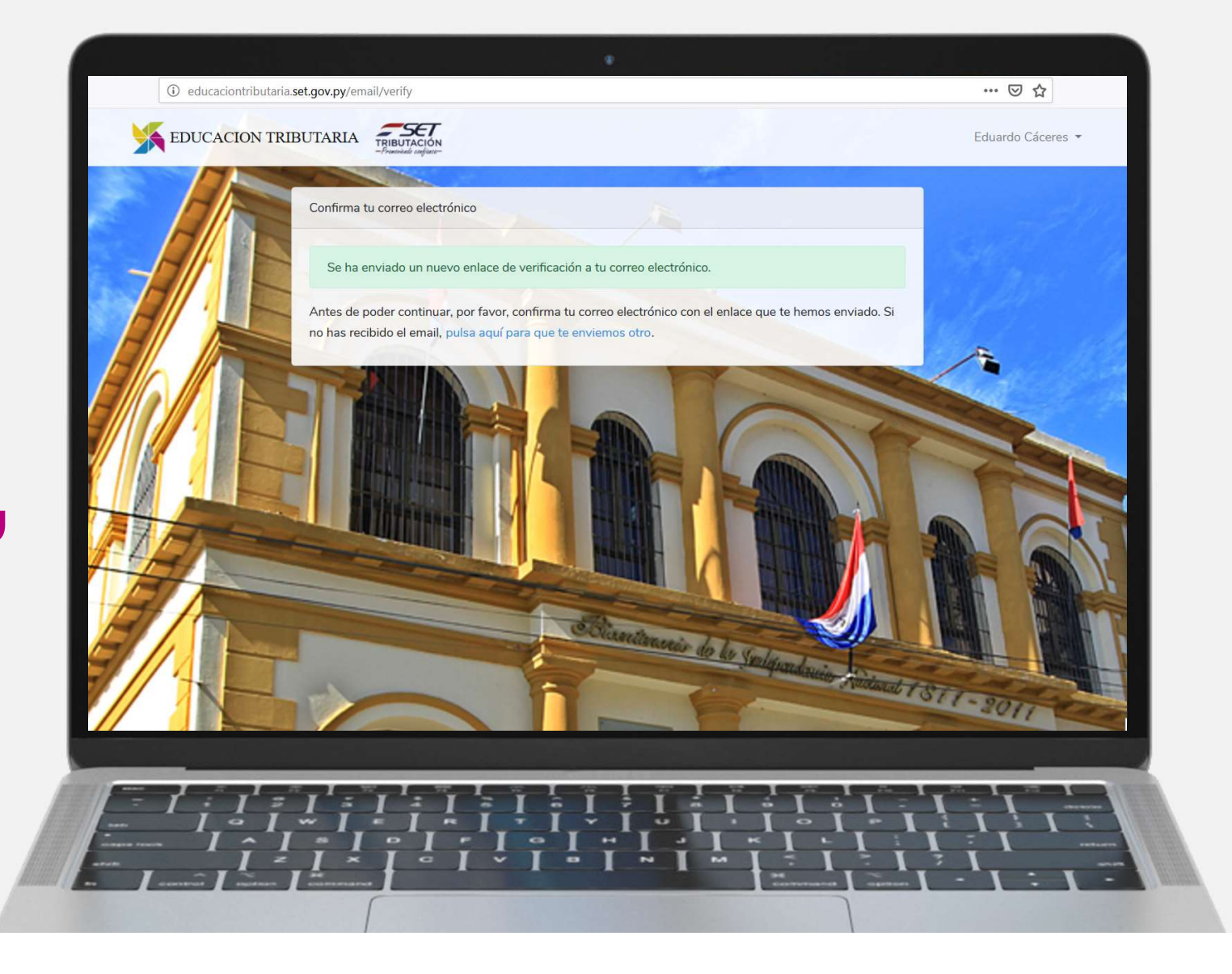

En su bandeja de entrada Deberá confirmar su correo

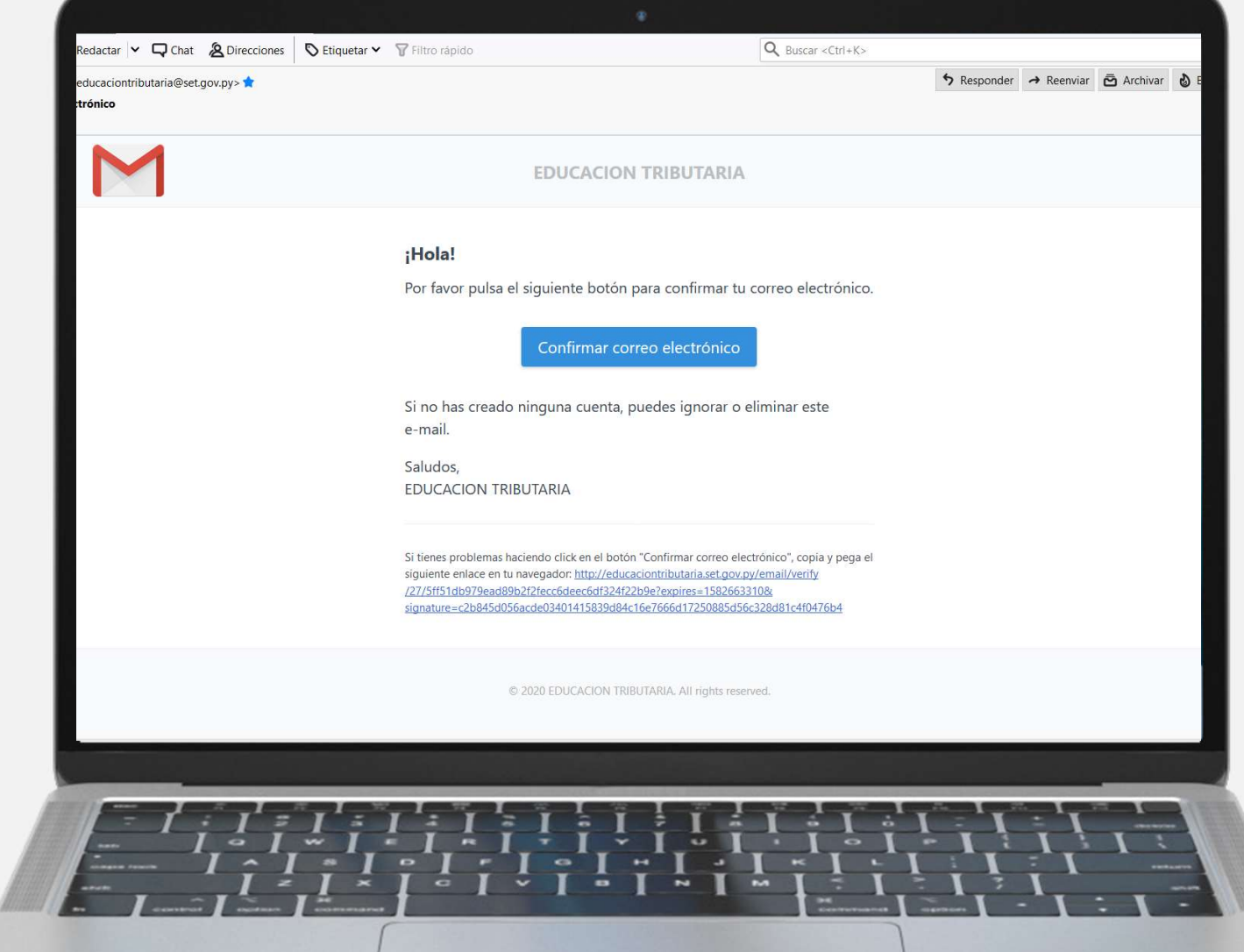

Al confirmar Volverá en forma automática para ingresar con su correo y contraseña

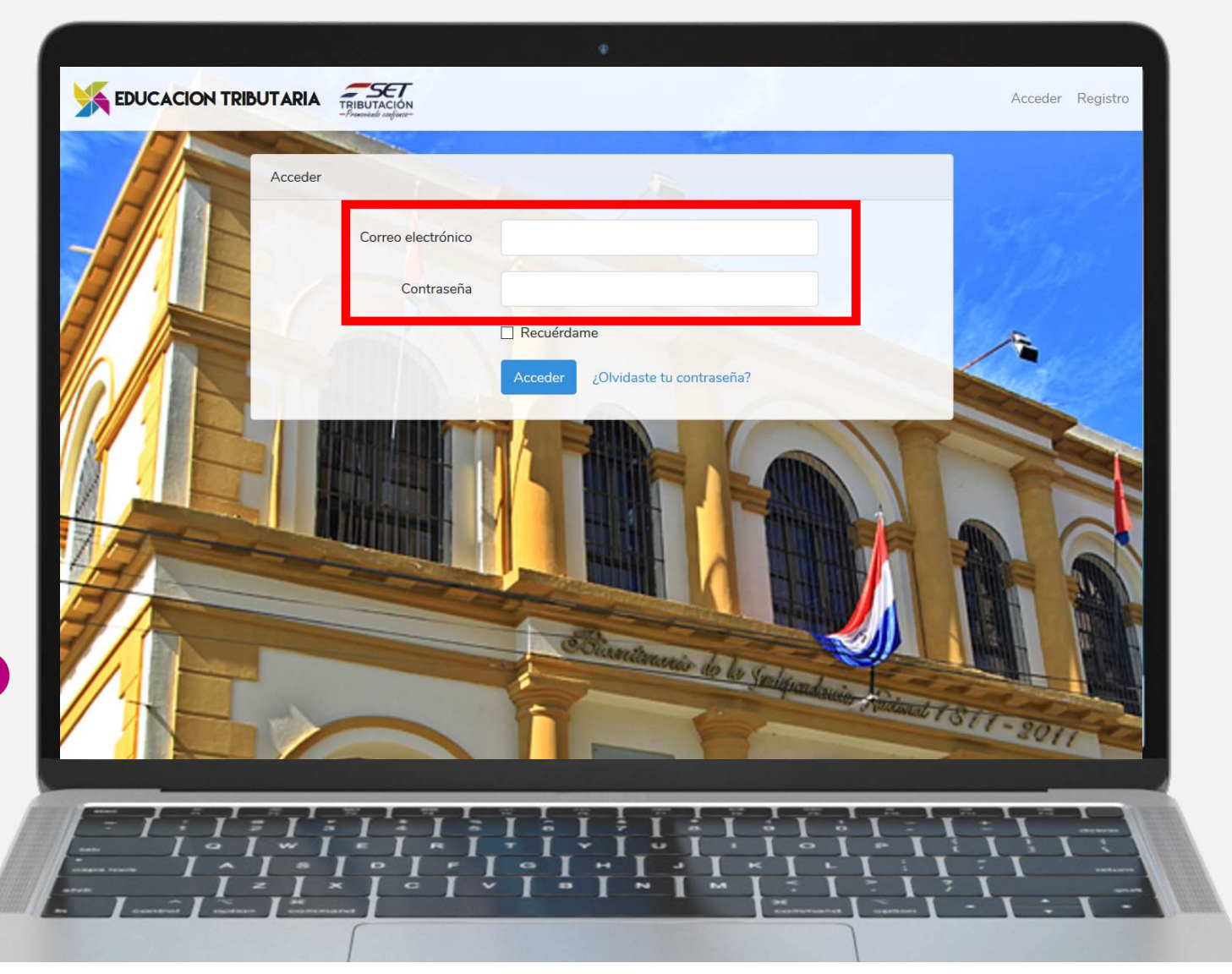

En la pantalla Principal podrá **de la posta de la podrá** Ingresar a **Bending to the California** la sección l'antiqualité "Cursos"

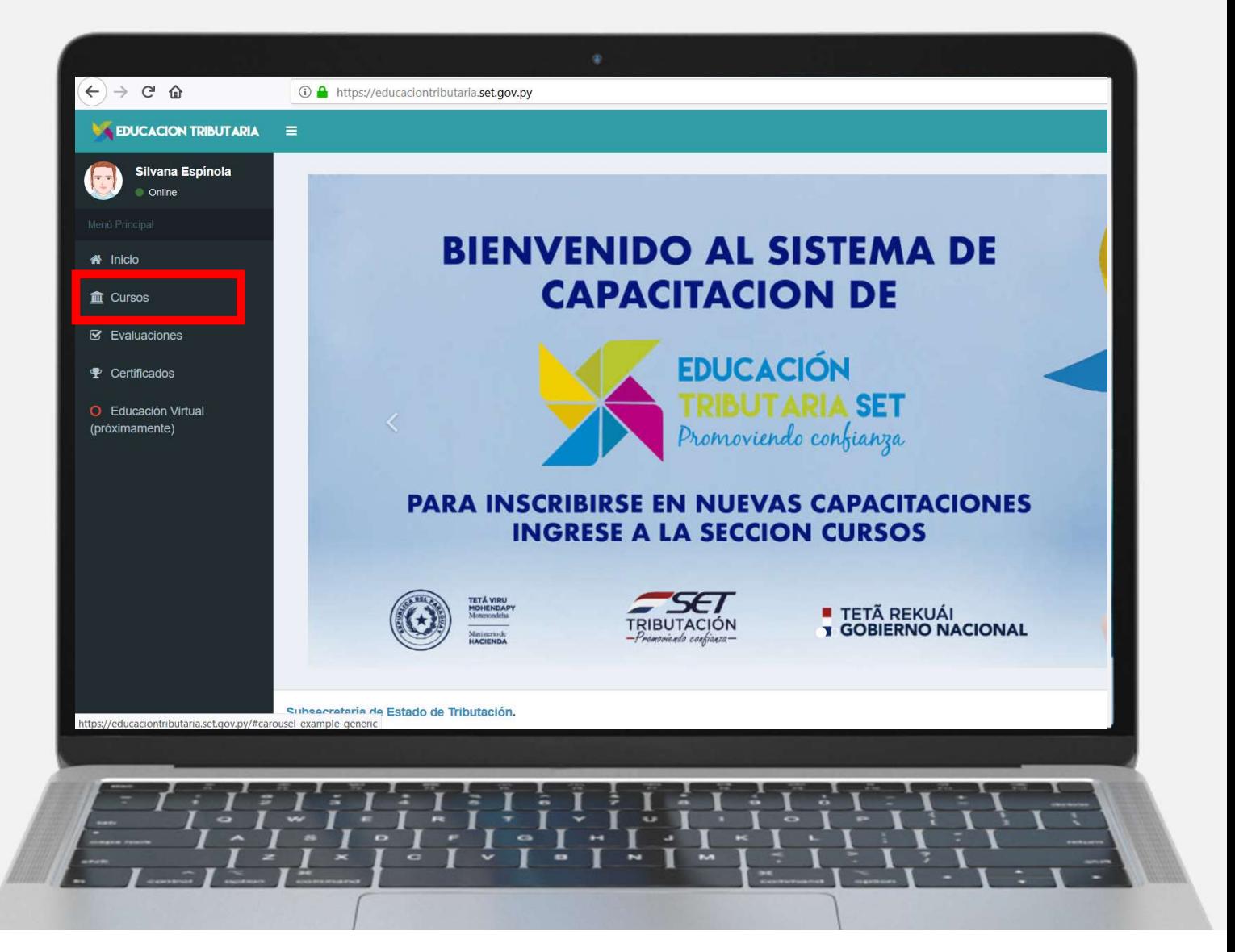

### En la sección Cursos podrá Inscribirse en nuevas **Expressions** charlas habilitadas

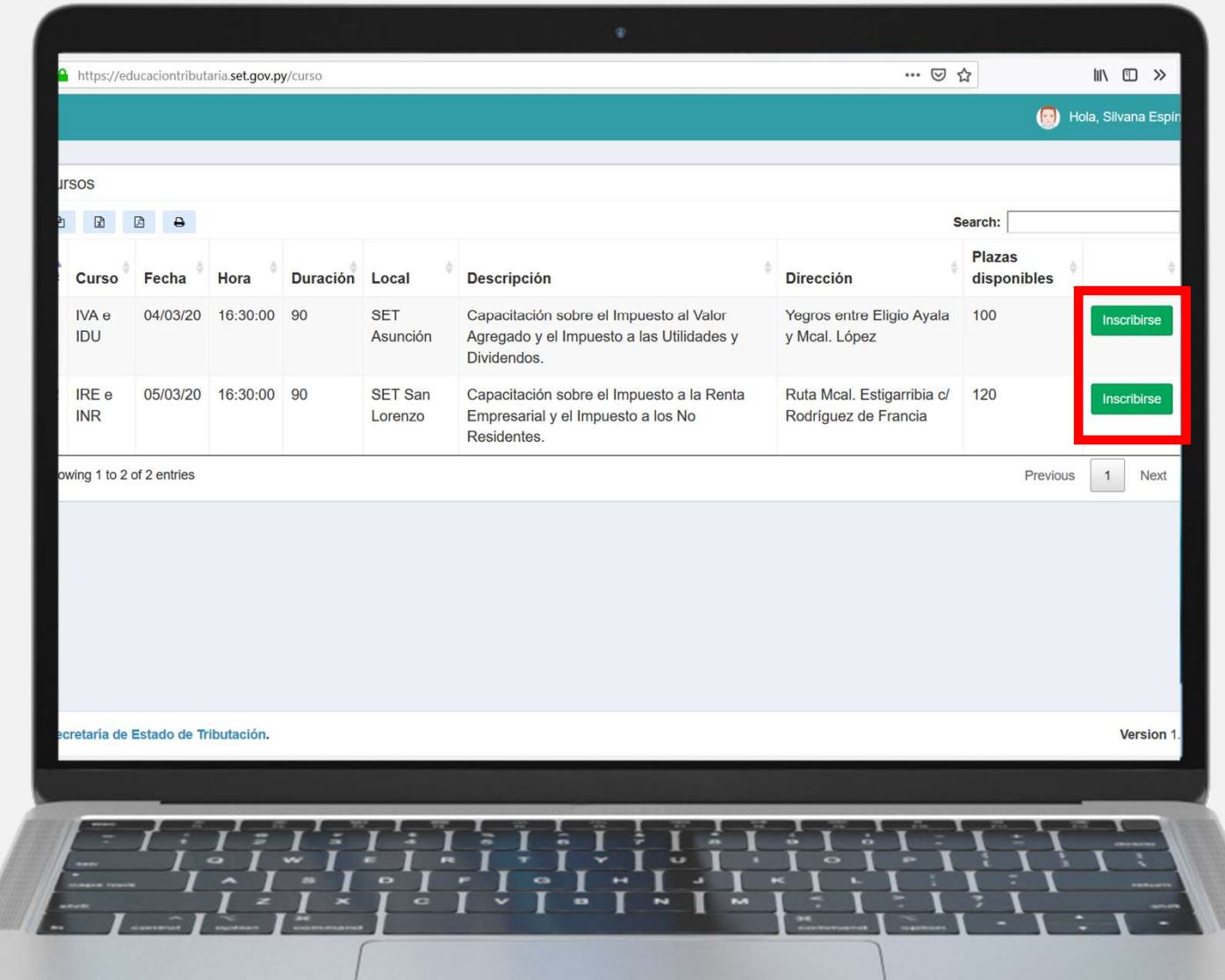

En la pantalla Principal podrá Ingresar a **Best and Second Second Contractor** la sección l'antiqualité "Evaluaciones"

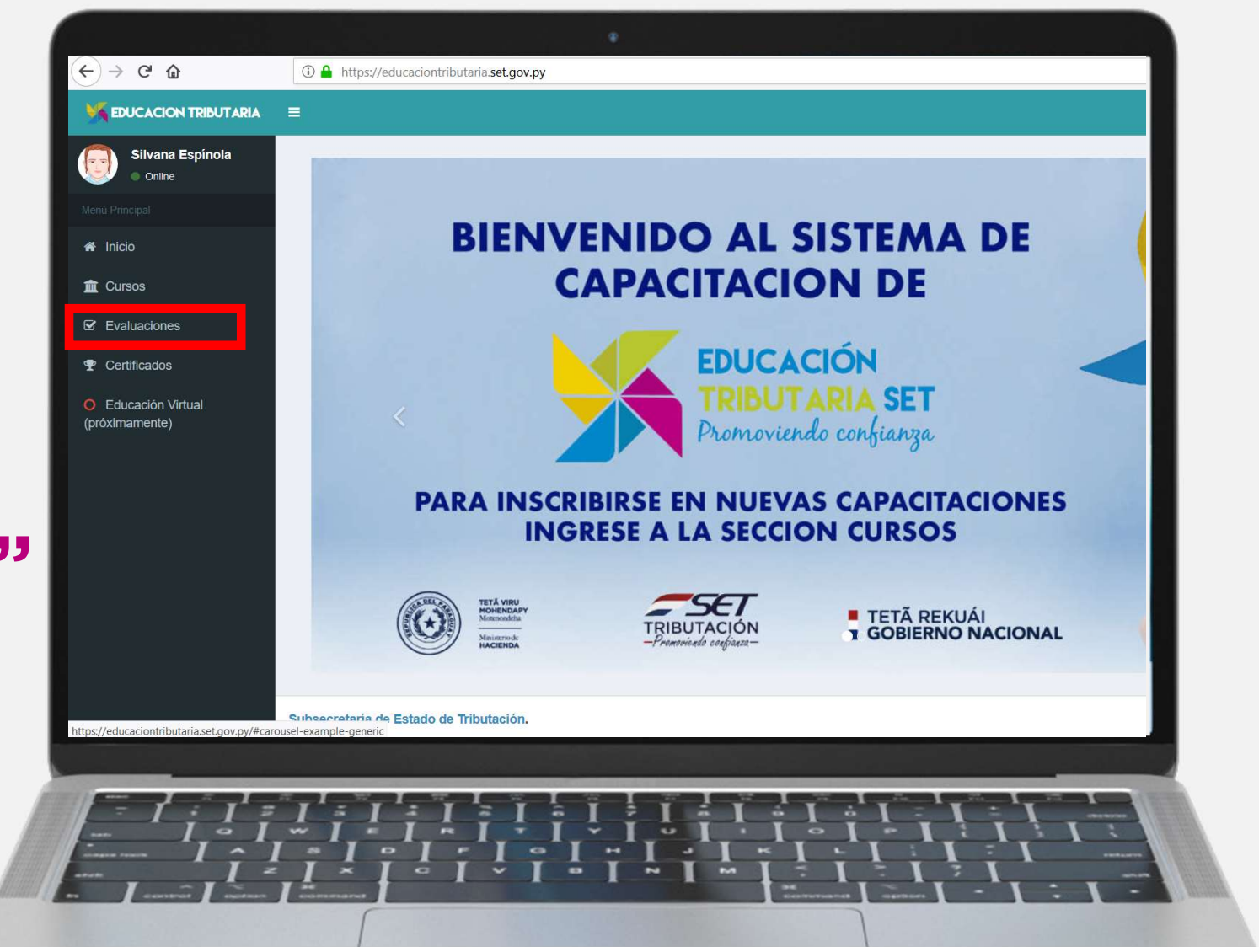

En Evaluaciones podrá Evaluar a los disertantes

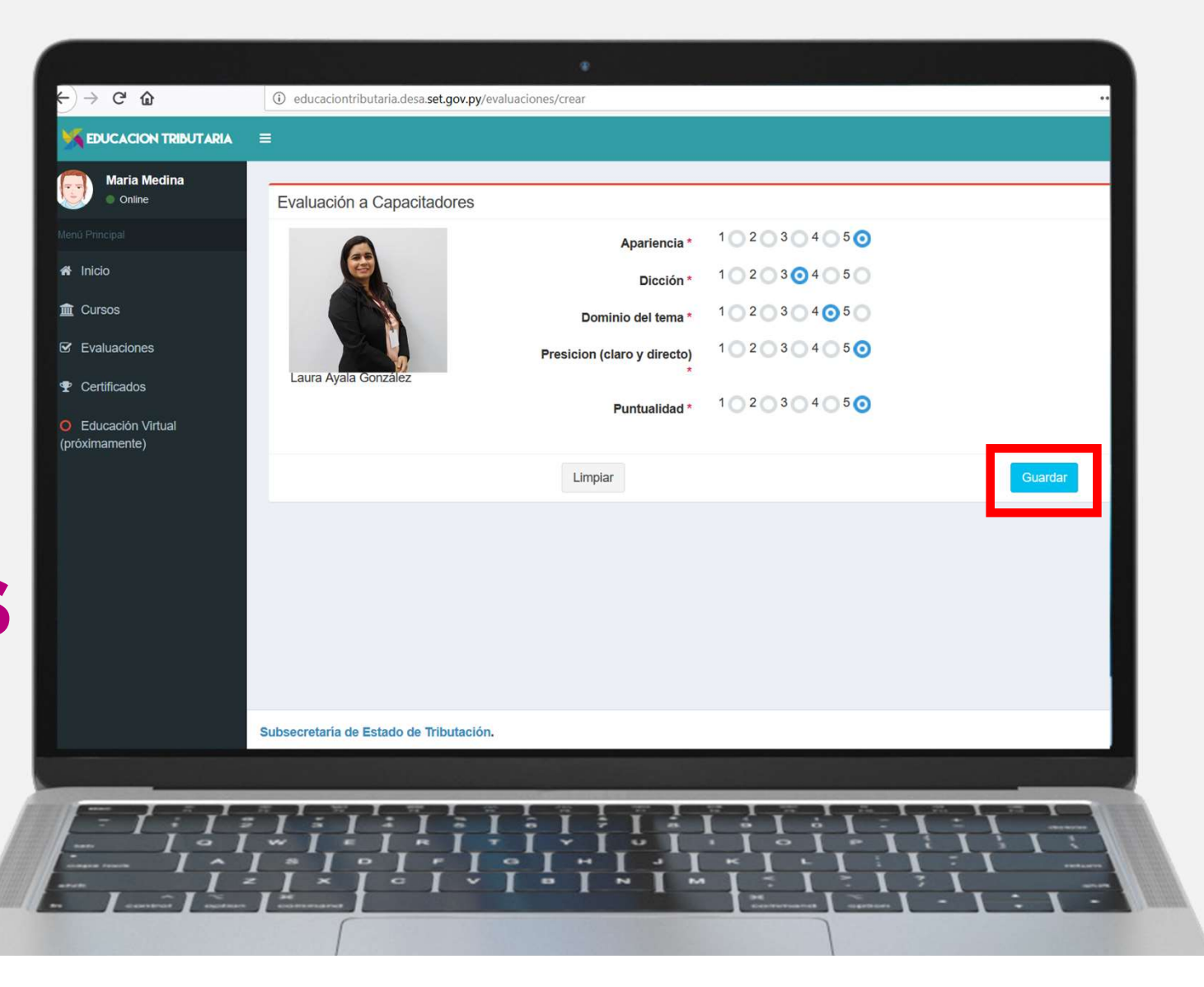

En la pantalla Principal podrá Ingresar a **Bandarage** la sección litual "Certificados"

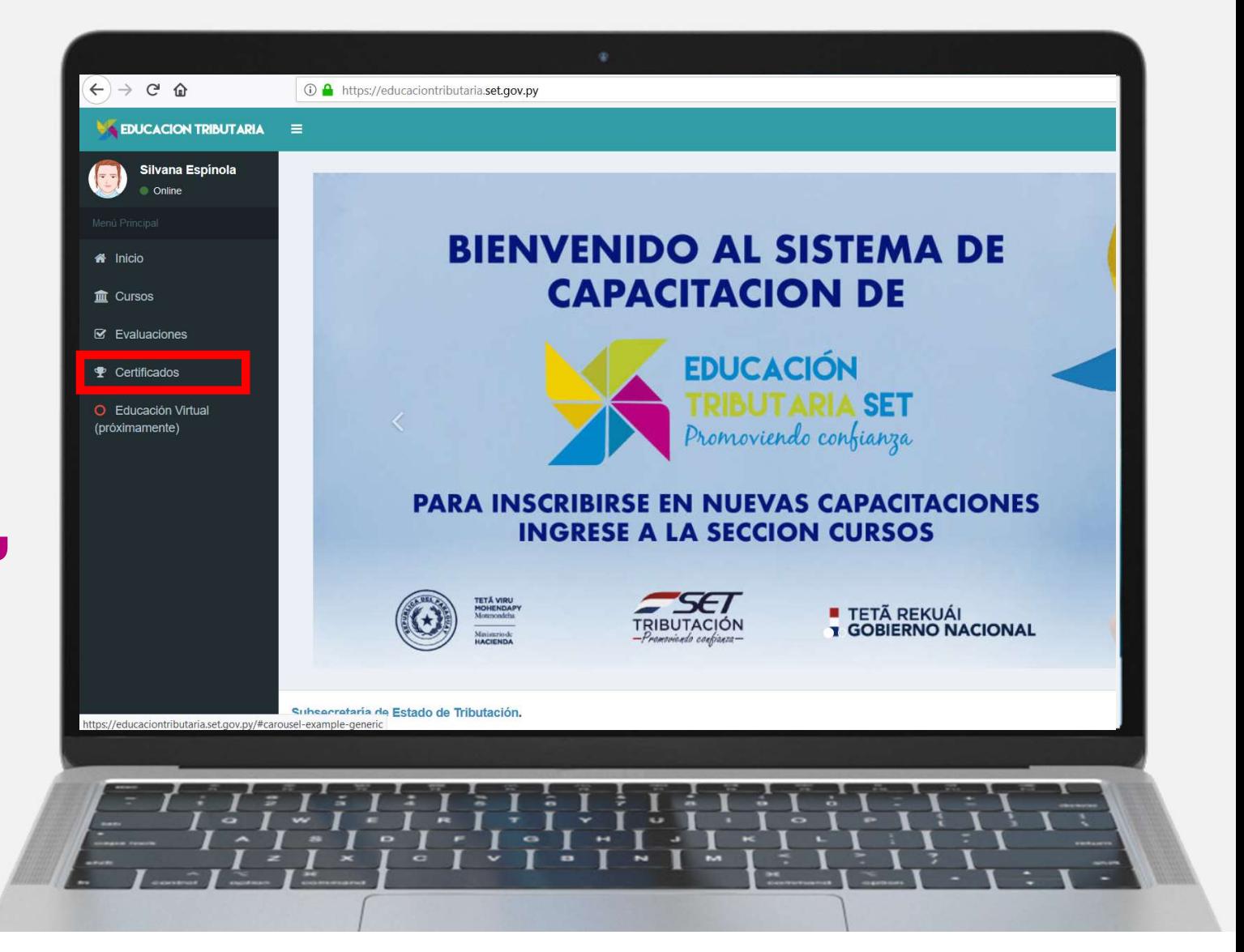

En Certificados podrá Emitir al instante sus propios Certificados

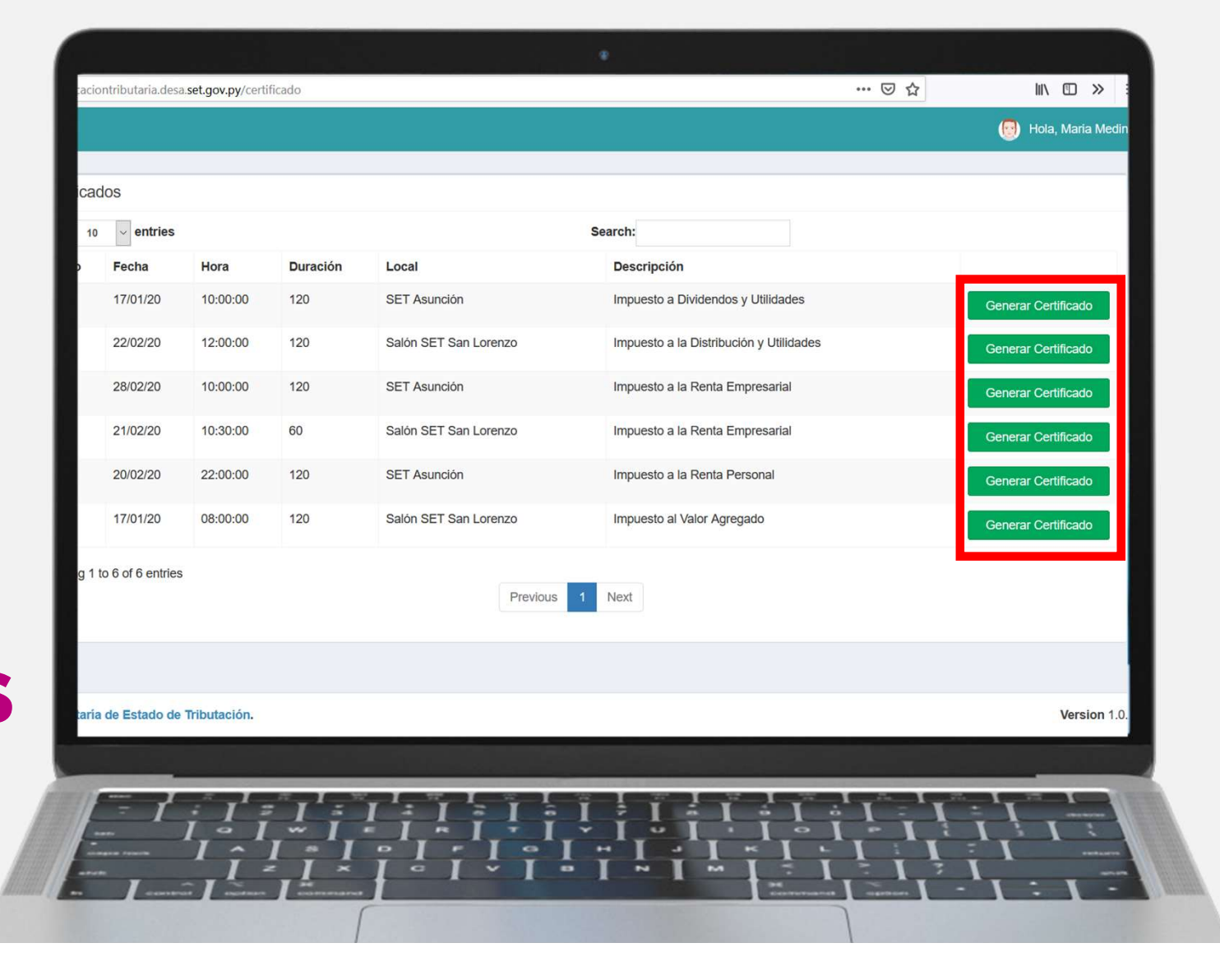

De todos los cursos En que haya participado

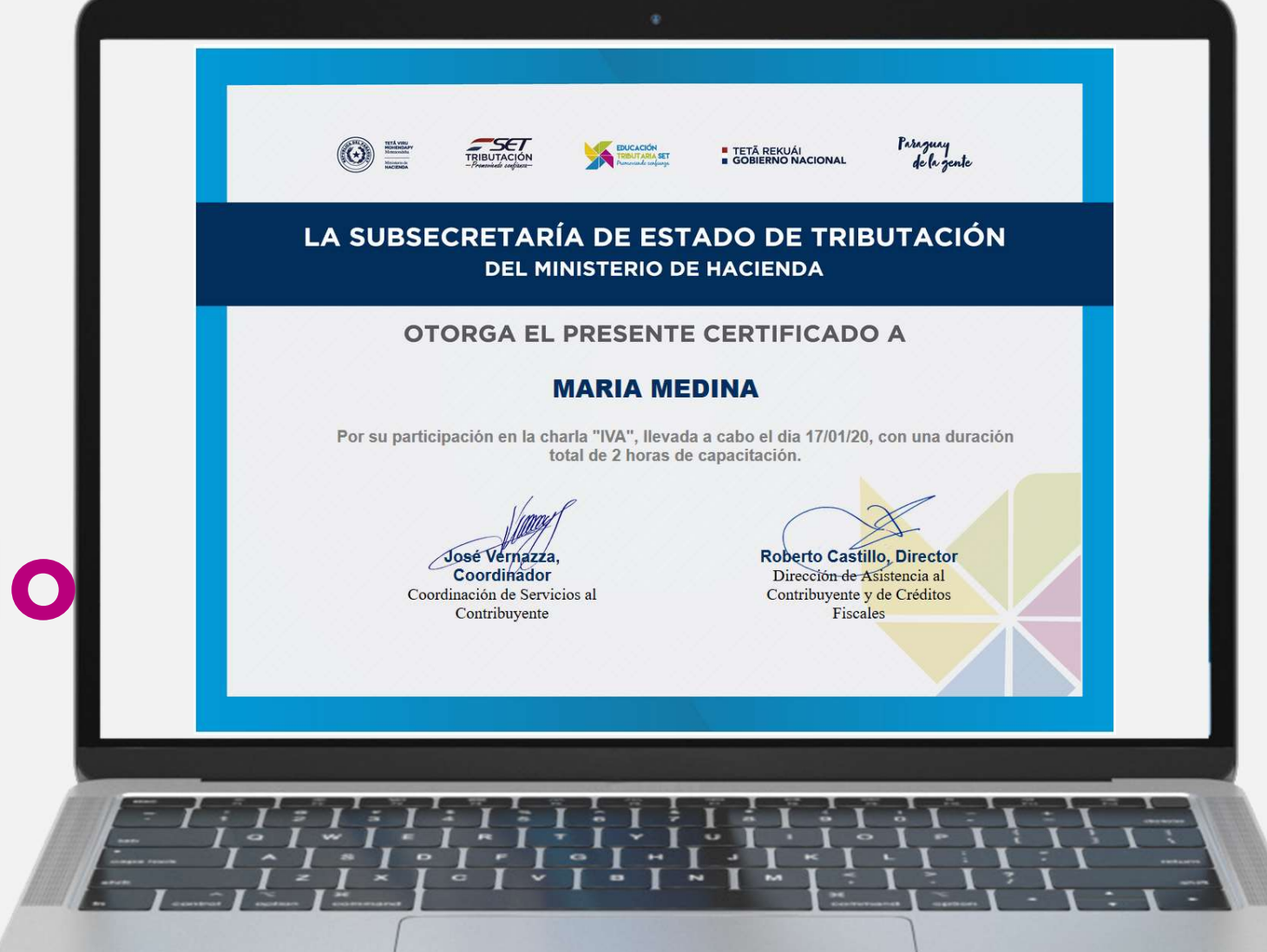

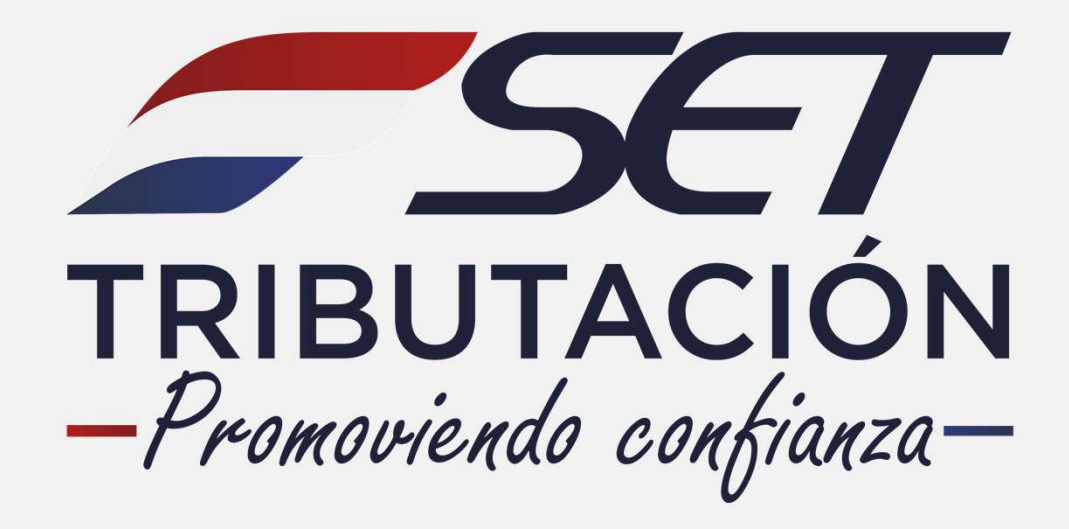

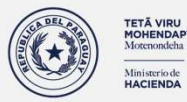

**E TETÃ REKUÁI<br>E GOBIERNO NACIONAL** 

Paraguay<br>de la gente